If you wish to get a table of information of all Non Pay postings to your cost centre/project, run the Report: *Transaction Non Pay\_cc:* You can export this table of information to Excel for further analysis.

Note: This Report only contains Actual spend and no outstanding Purchase Orders or Budget information will be returned on the Report.

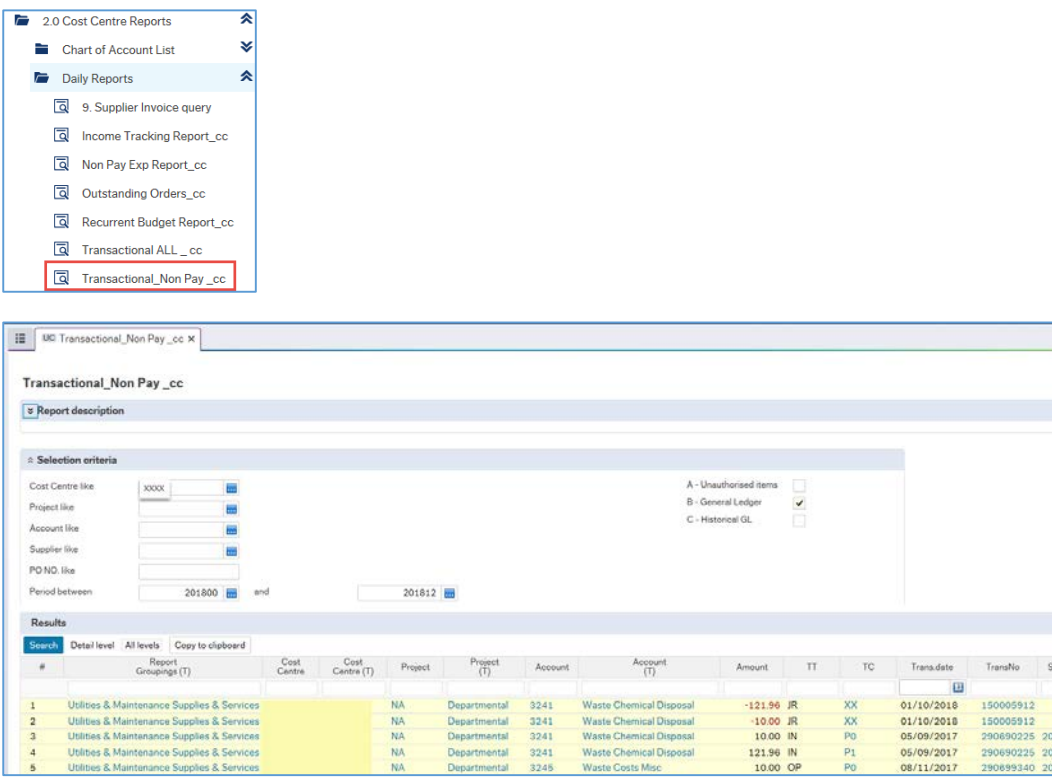

Utilities & Maintenance Supplies & Ser

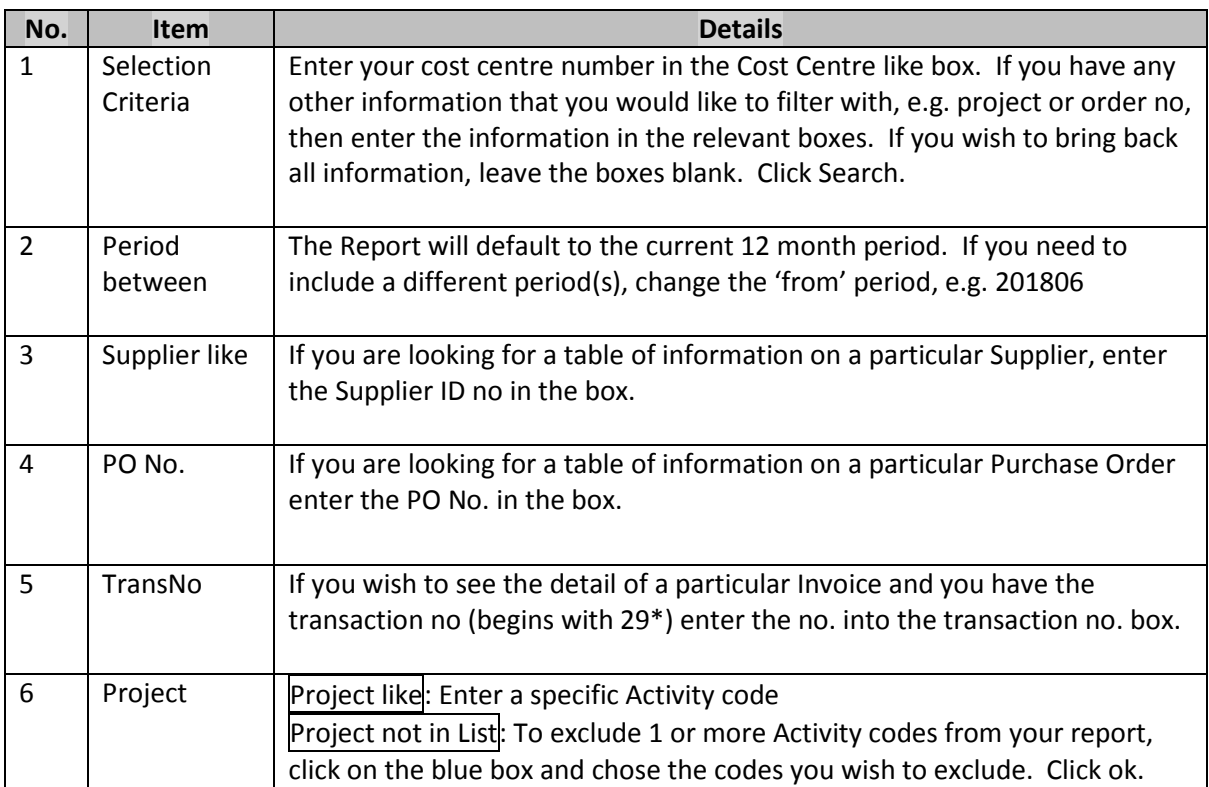

## HOW TO GET A LIST OF ALL NON-PAY TRANSACTIONS IN A COST CENTRE

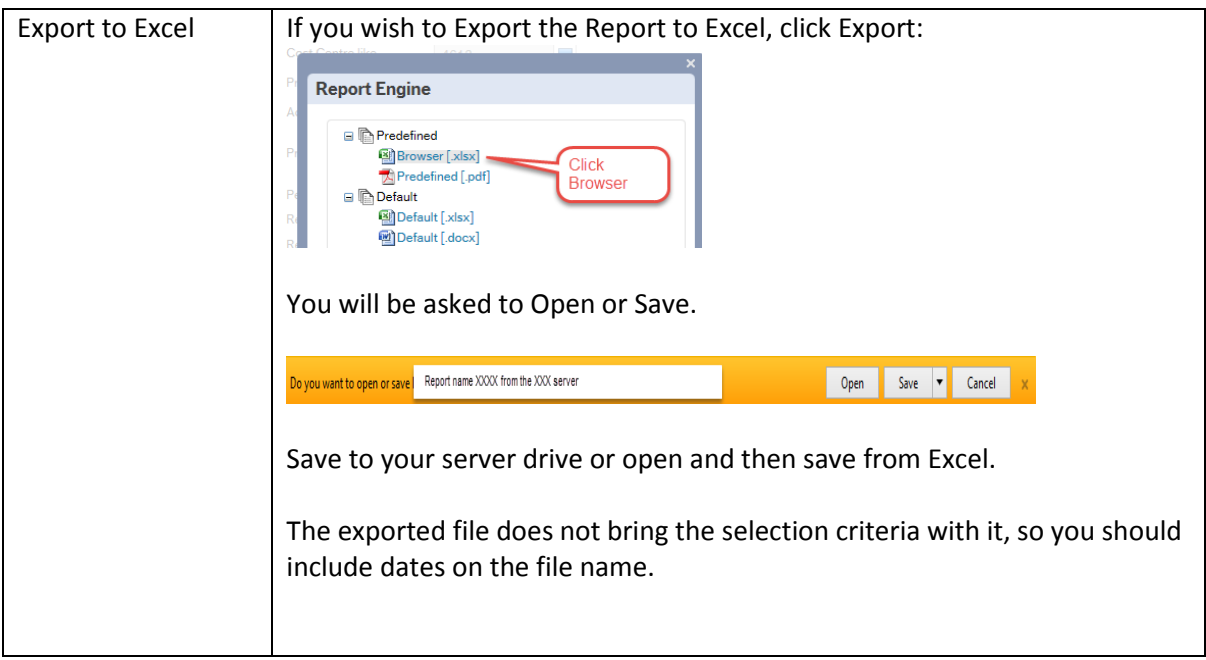